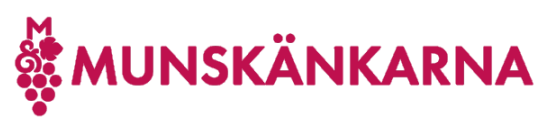

## Skapa Microsoft-konto

I vissa fall kan det krångla med att skapa ett Microsoft-konto i anslutning till att man vill koppla det till Munskänkarna. Då kan man börja med att skapa ett Microsoft-konto från din mailadress och därefter ansluta kontot till Munskänkarna. Exempelvis kan det hända om man i webbläsaren är påloggad på Microsoft med ett annat konto.

För att skapa ett konto direkt börja från punkt 1 och om du tidigare försökt logga in, men inte lyckats och där klickat på Create one så hoppa direkt till punkt 3.

Logga in p[å http://microsoft365.com.](http://microsoft365.com/)

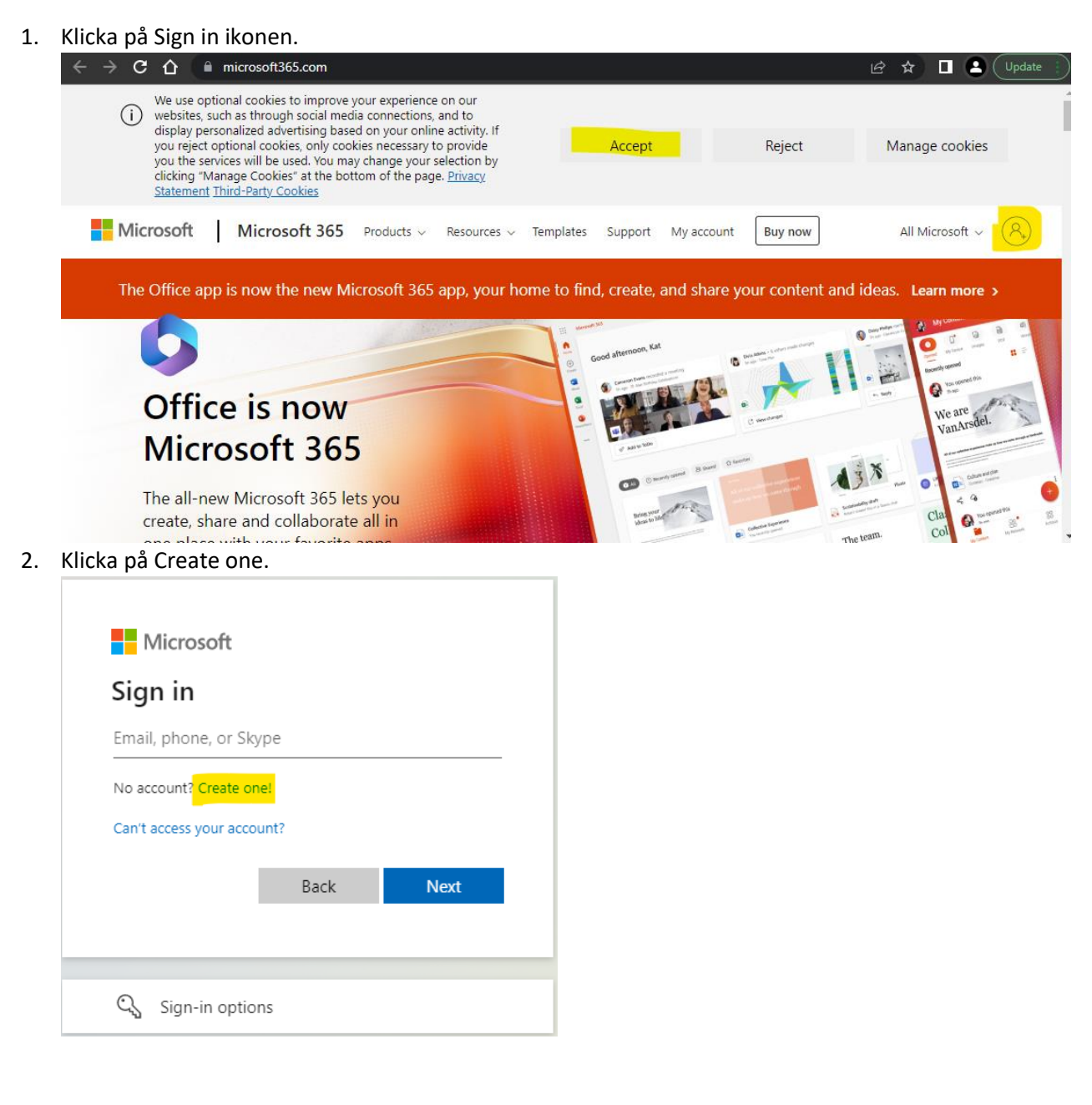

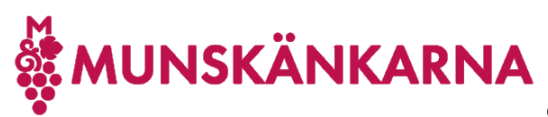

3. Ange din mailadress och klicka på [Next].

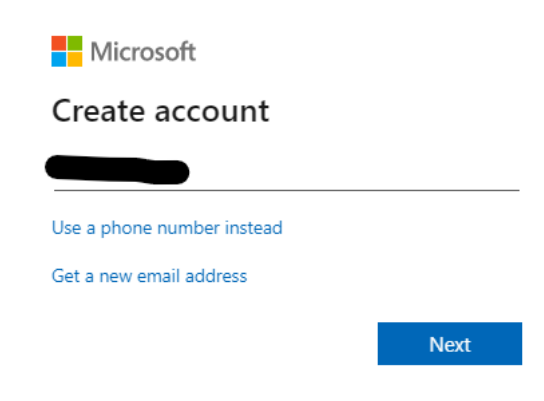

4. Skapa ett lösenord och klicka på [Next]. Du kan kryssa i Show password för att försäkra dig om vad du skrev som ditt lösenord.

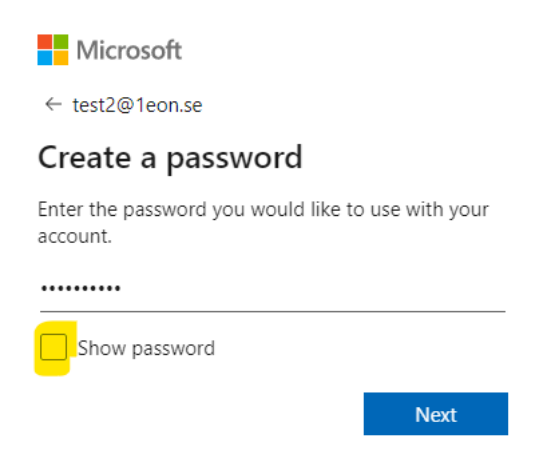

5. Fyll i land och födelseuppgifter. OBS! ordningen månad, datum, år.

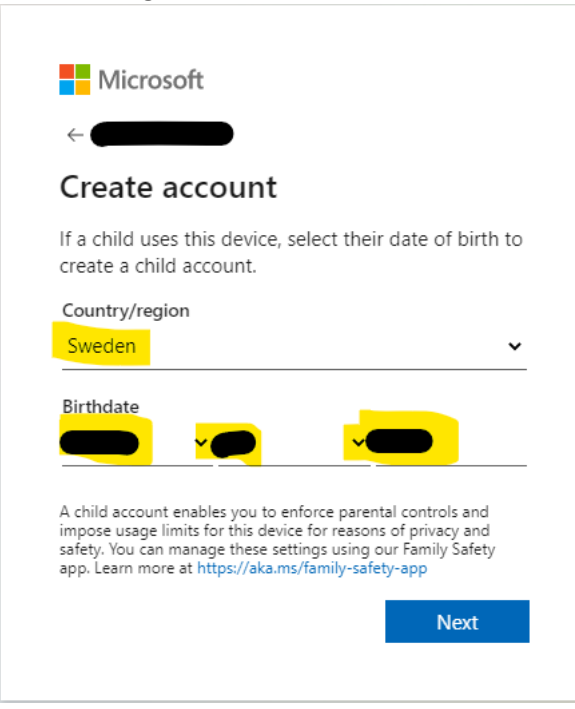

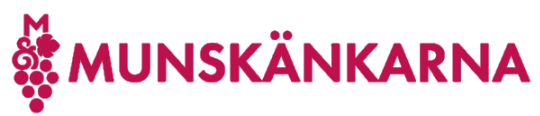

6. Du ska inom någon minut får ett mail med en kod du ska fylla i för att verifera din mailadress.

Verify your email address

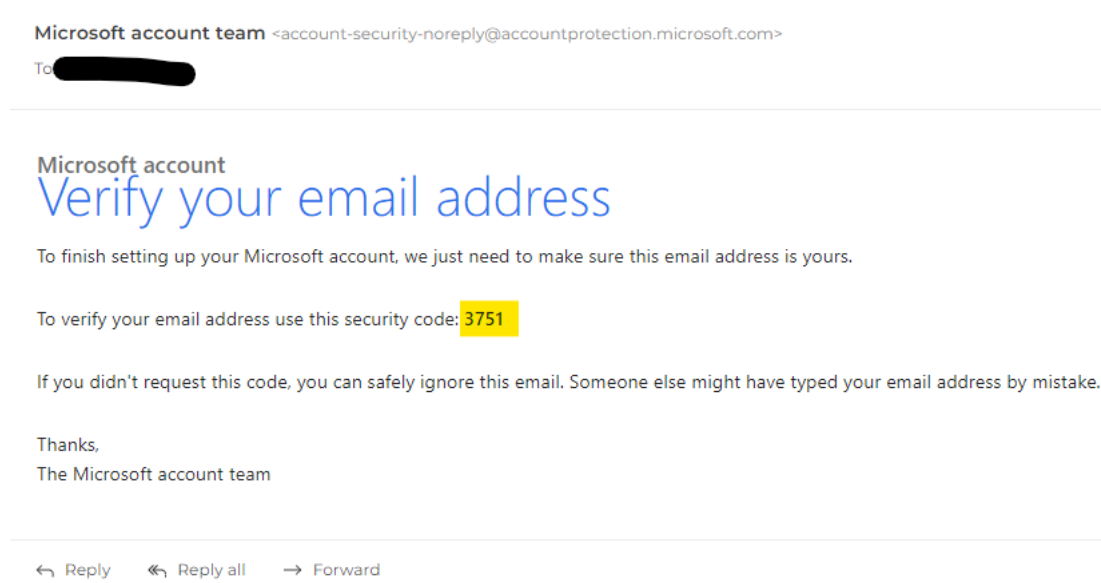

7. Fyll i koden och om du inte vill ha tips mm, så kryssa ur rutan för det och klicka [Next].

**Next** 

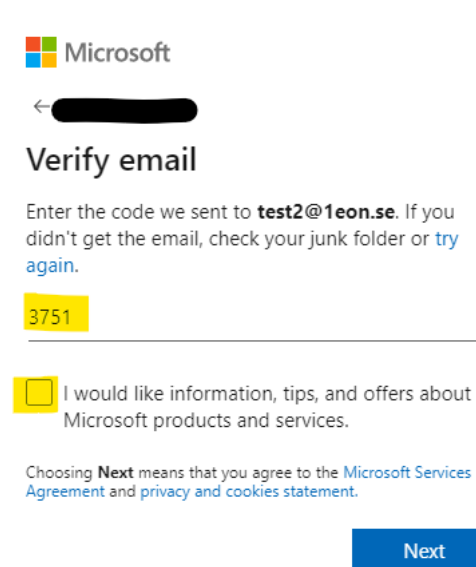

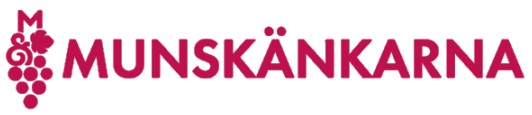

8. För att verifiera att du inte är en robot klicka [Next]. OBS! Om du har synproblem kan du på Audio för att få en annan utmaning.

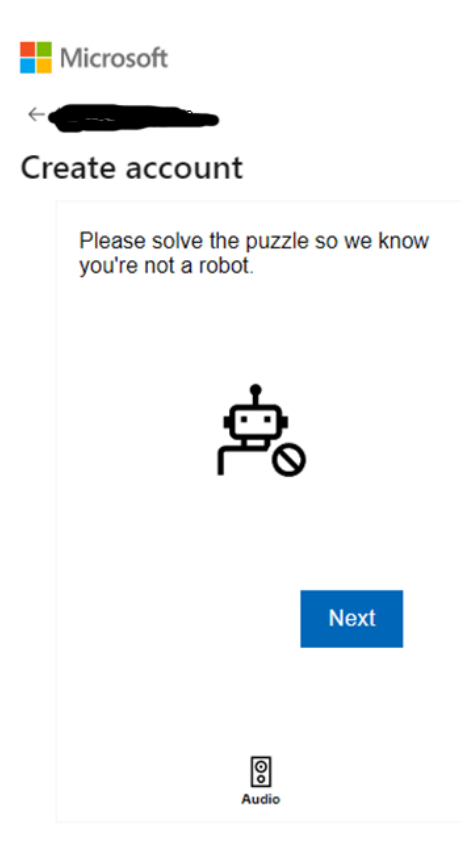

9. Klicka på den delen av en bild som matchar frågan. OBS! Även här kan du istället få en ljudutmaning.

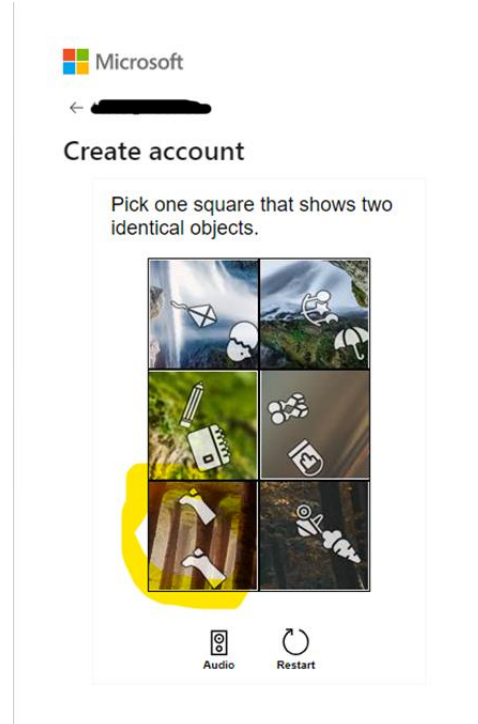

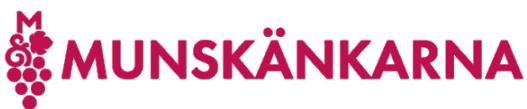

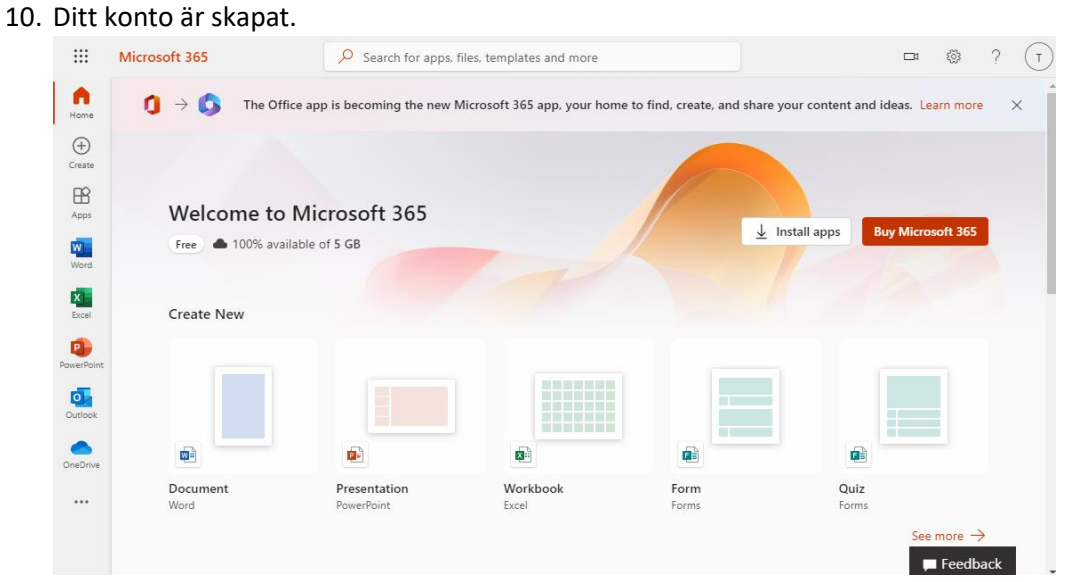

11. Hoppa nu till instruktionen om att ansluta ditt befintliga Microsoft-konto.